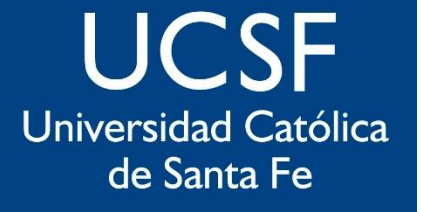

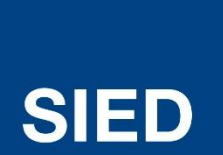

Sistema Institucional de Educación a Distancia

# Videoconferencias con Jitsi - Moodle

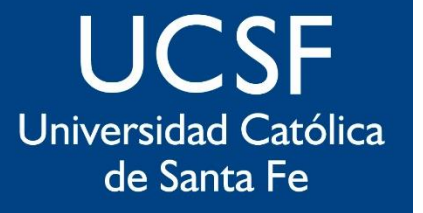

**SIED** 

**Sistema** Institucional de Educación a Distancia

**Jitsi** es una herramienta integrada al campus virtual, que permite configurar **reuniones sincrónicas entre el/los docente/s y los estudiantes inscriptos en el aula**.

La administración es de cada docente, **no requiere intervención de la Facultad ni de SIED**.

Sugerimos evitar el uso frecuente de las videoconferencias con estudiantes, sobre todo para el desarrollo de exposiciones continuas.

Recomendamos utilizar la herramienta para clases de consultas donde los estudiantes puedan hacer preguntas sobre dudas de los temas ya desarrollados y aprendidos, y el docente tenga la oportunidad de una explicación coloquial más amplia.

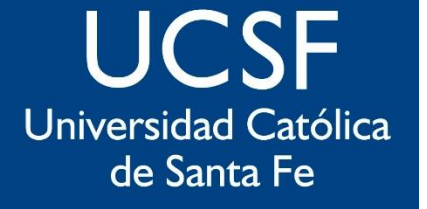

**SIED** 

Sistema Institucional de Educación a Distancia

## **MUY IMPORTANTE**

**Para un correcto funcionamiento de JITSI es necesario usar Chrome o Edge.**

> **No funciona si se accede desde Internet Explorer o Firefox.**

### **UCSF** Universidad Católica de Santa Fe

# **SIED**

## Sistema Institucional de Educación a Distancia

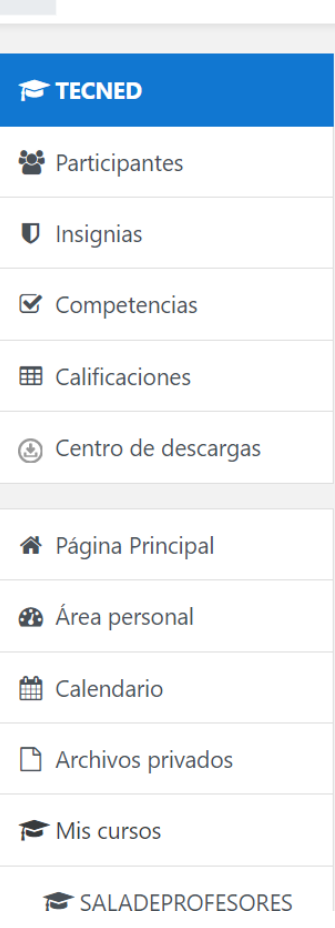

**UCSF Virtual** SIED

 $\equiv$ 

#### Tecnología Educativa - Doctorado en Educación Página Principal / Cursos / EF: Carreras de Grado y Posgrado / Año 2020 / TECNED Editar •  $\bigoplus$  Avisos Editar  $\blacktriangleright$  A + Añade una actividad o un recurso Los botones están deshabilitados mientras esté activo el modo de edición. Unidad 1 $\rightarrow$ Editar  $\blacktriangleright$  $\bigoplus$  Primer Parcial Editar  $\blacktriangleright$ | ▽i  $\bigoplus$  Primer Parcial Editar  $\blacktriangleright$  $\overline{\vee}$  $\ddot{\ddagger}$ Enviar imagen Editar  $\blacktriangleright$  $\triangledown$ + Añade una actividad o un recurso

**A Anabel Gaitan** 

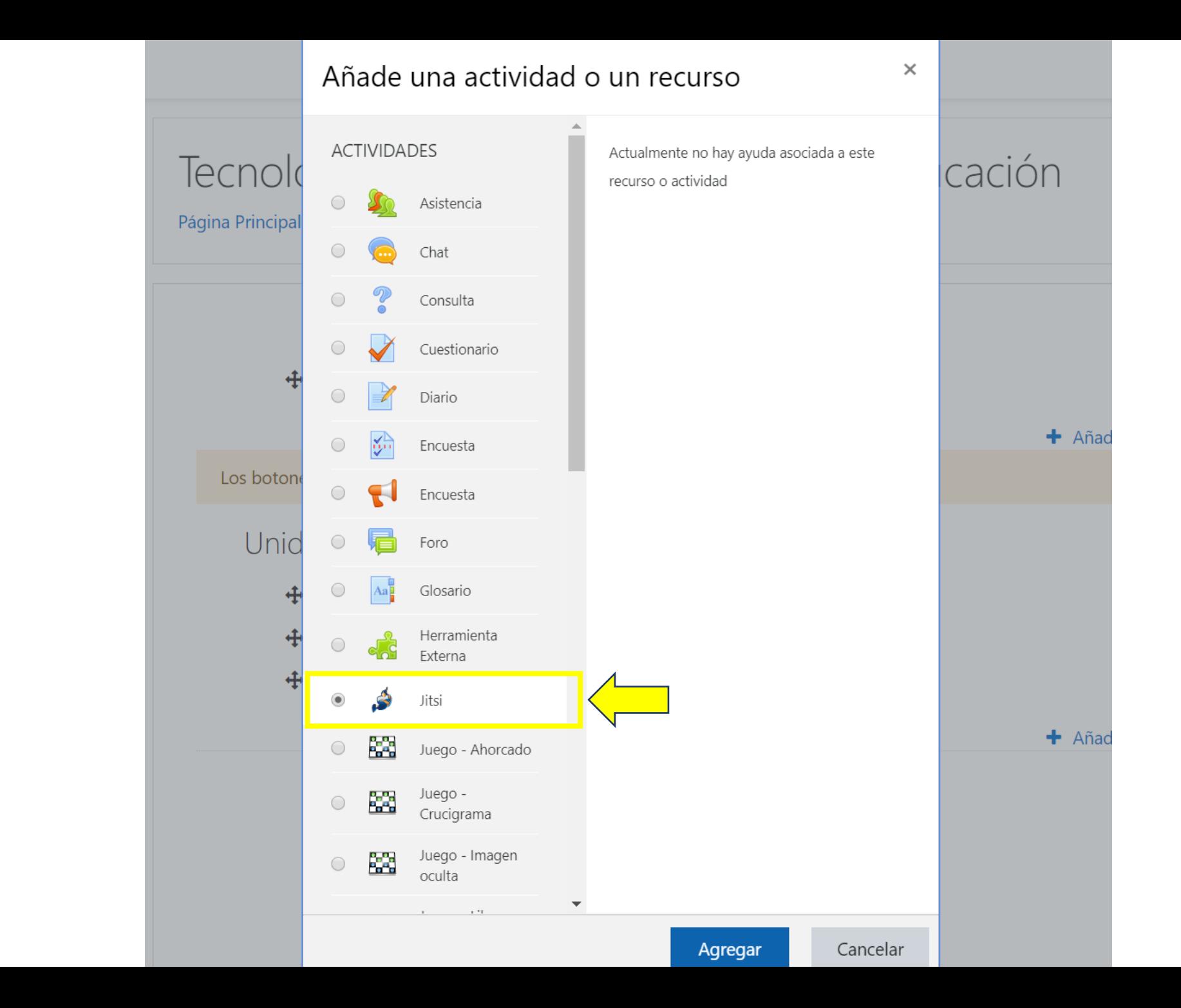

**UCSF** Universidad Católica de Santa Fe

**SIED** 

Sistema Institucional de Educación a Distancia

### **UCSF** Universidad Católica de Santa Fe

**SIED** 

Sistema

Institucional

de Educación

a Distancia

- 10

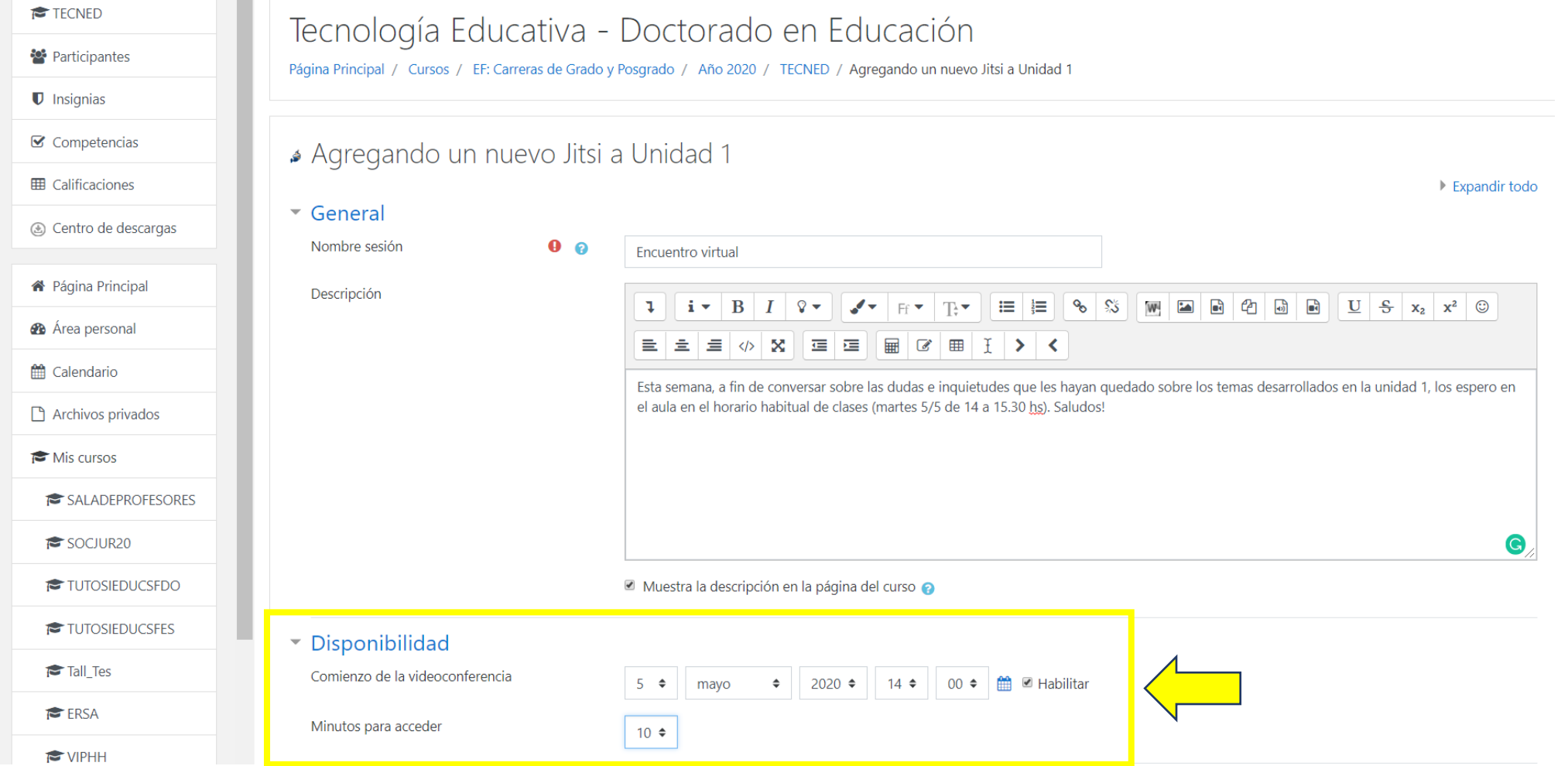

Es importante que el mensaje de "descripción" sea visible en la página del curso para que los estudiantes vean la convoctoria y la razón de la misma. Para programar el encuentro es necesario habilitar el calendario y fijar fecha y hora de inicio. Luego se pueden definir cuantos minutos antes pueden ingresar a la sala, esto ayuda a que todos puedan ir organizando sus cámaras/micrófonos y a la hora de comienzo se hayan solucionado la mayor parte de las dificultades técnicas.

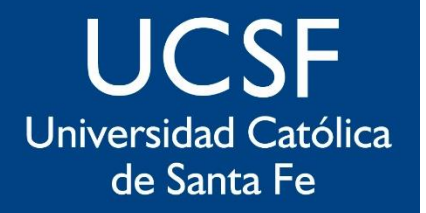

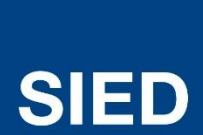

Sistema Institucional de Educación a Distancia

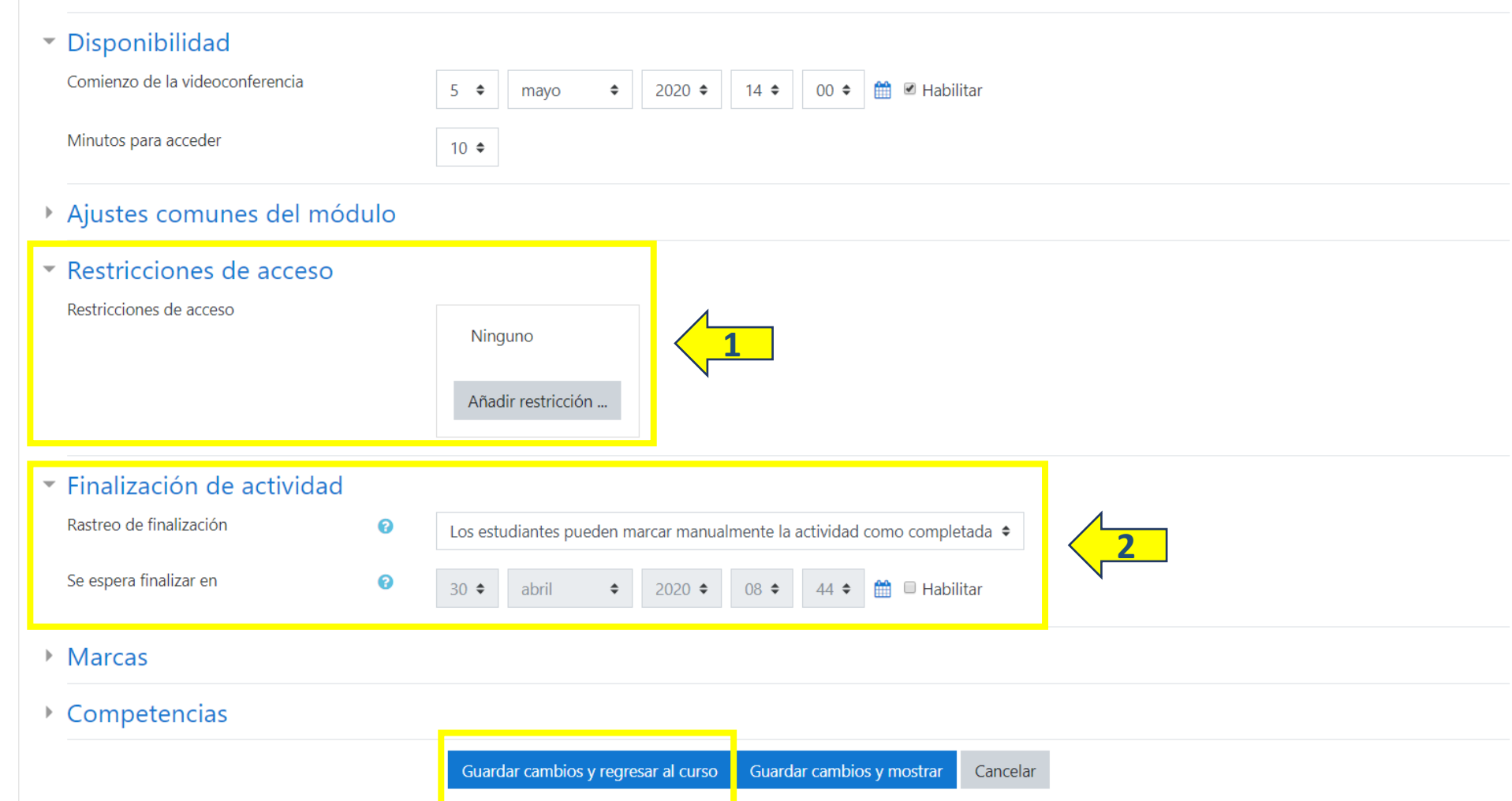

En #1 es posible organizar sesiones virtuales con grupos de estudiantes. Para ello, primero es necesario crear los grupos y luego asignarlos aquí. En #2 es posible definir el horario de finalización, para el cierre automático. O no configurarlo y cerrar la sesión en forma manual. Recordar guardar los cambios antes de salir de la pantalla.

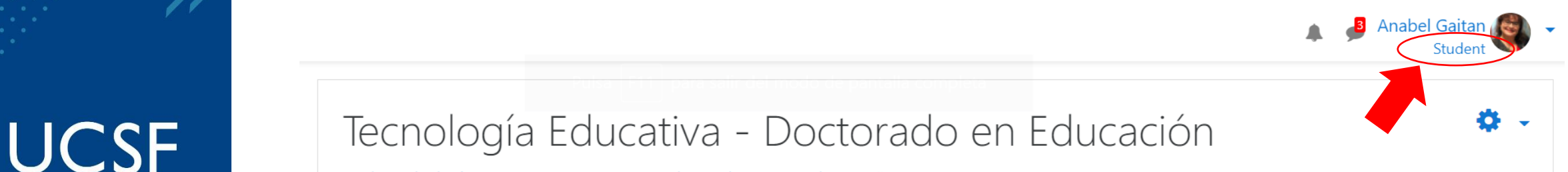

Página Principal / Cursos / EF: Carreras de Grado y Posgrado / Año 2020 / TECNED Universidad Católica

de Santa Fe

**SIED** 

**Sistema** 

Institucional

de Educación

a Distancia

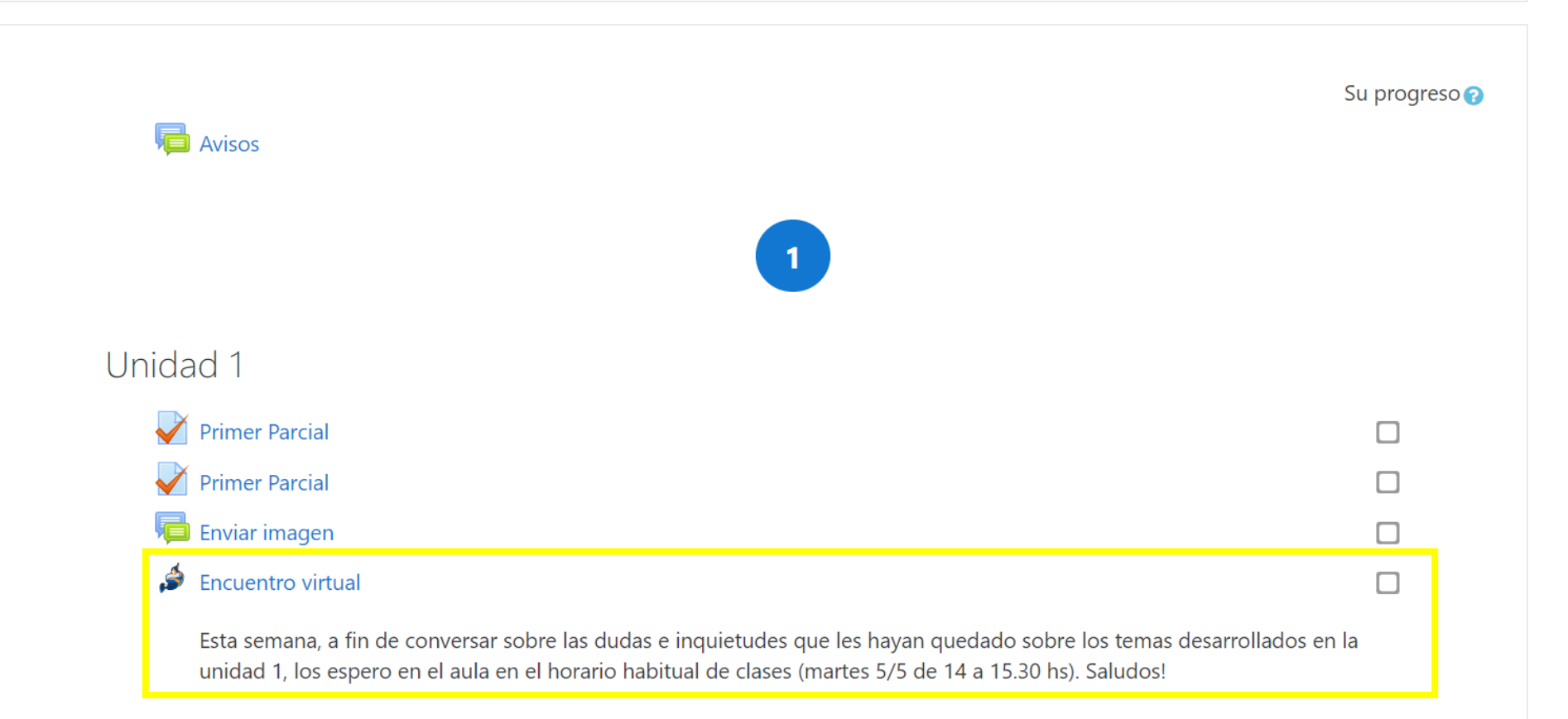

Recuerden que los docentes podemos tener la "vista de estudiante", es decir ver como ellos ven el aula. Esto es posible cambiando nuestro rol docente en forma temporal desde el menú desplegable en nuestra foto (arriba a la derecha de la pantalla).

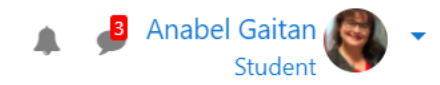

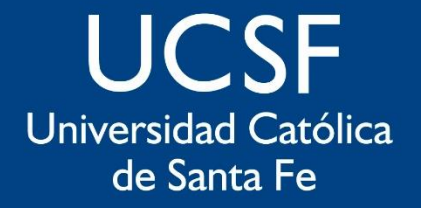

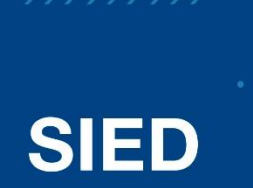

```
Sistema
 Institucional
de Educación
 a Distancia
```
## Tecnología Educativa - Doctorado en Educación

Página Principal / Cursos / EF: Carreras de Grado y Posgrado / Año 2020 / TECNED / Unidad 1 / Clase de consulta - Unidad 2

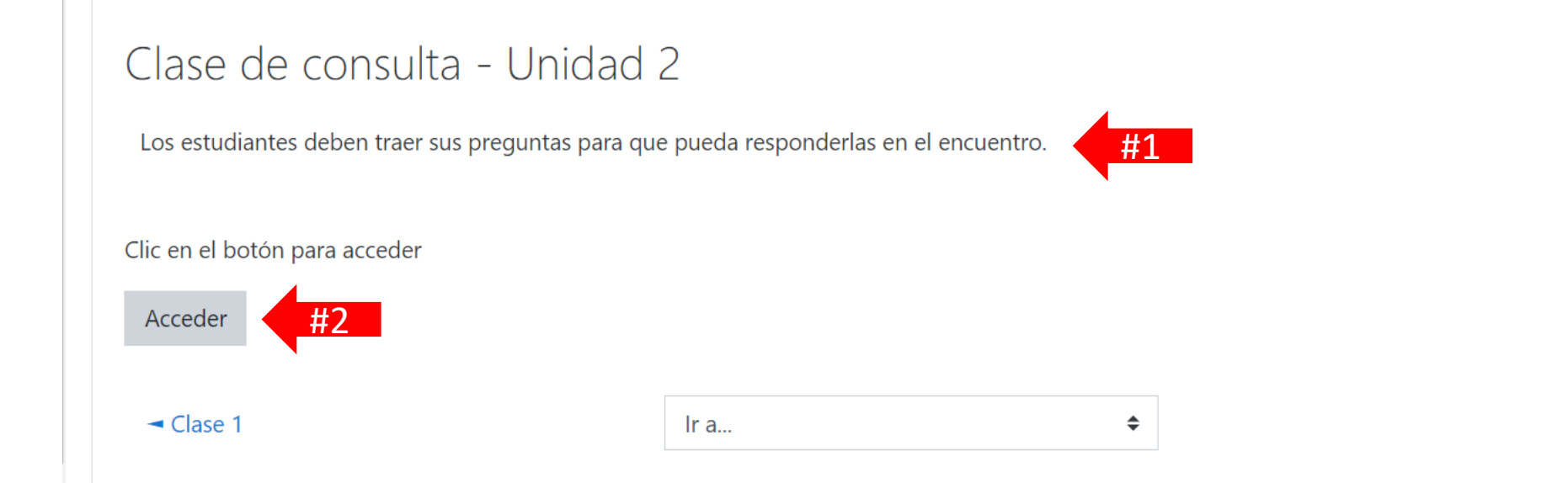

Una vez que el estudiante hace clic en la actividad, le aparece la consigna #1 y el botón para acceder a la sesión virtual dentro del aula. No tiene que ir a ningún otro sitio ni descargar programa alguno. Sólo recordar la restricción de funcionamiento correcto a los navegadores Chrome y Edge. **No funciona con Explorer ni Firefox.**

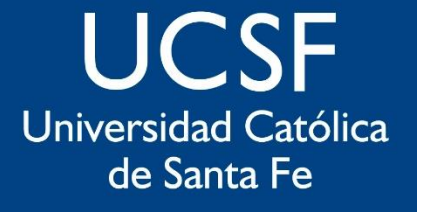

# **SIED**

Sistema Institucional de Educación a Distancia

# sied@ucsf.edu.ar